# *SolData Digital Module 104DM DESCRIPTION*

#### **Purpose**

The digital module can be used with a pyranometer, a thermocouple, a UV detector or other sensor. The module provides a digital display which can be programmed to show the physical units desired. Add-on features are available for e.g. 0-20 mA current loop output or relays which can activa te two on/ off switches for alarms or for initiation of control functions.

## **Pyranometer application**

A SolData pyranometer typically has a calibration factor of

$$
K = 160 \ m \ V/(kW/m^2)
$$

The 104DM module is normally supplied programmed and ready to use including a 5 pole DIN connector which is used to connect the pyranomete r cable to the instrument. The pin connections are as follows:

### **Pin 5: ground Pin 1: signal input**

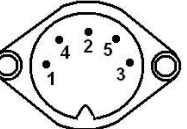

If a change in the setup (e.g. to program a change in the calibration factor) is required, then briefly press the **OK**-button on the right hand side of the display. Next choose VOLT as input type. Selections are made by pressing the **arrow-up** and **arrow-down** buttons followed by **OK**. Choose **0-1** volts as the input interval. Choose **no decimal point.** Choose **0** for DI-LO, so that "0000" is displayed when the input voltage equals zero. If the display is to show millivolts, then **9999** should be selected for DI-HI. One will usually want the display to show the value of the solar irradiance directly in  $W/m^2$ , i.e. that the display shows 1000, when the input voltage equals the value of *K*. This can be accomplished by using the formula:

### *DI-HI = 1000000/K*

For example, if  $K = 160$ , then one should set  $DI-HI = IE6/160 = 6250$ . With this selection

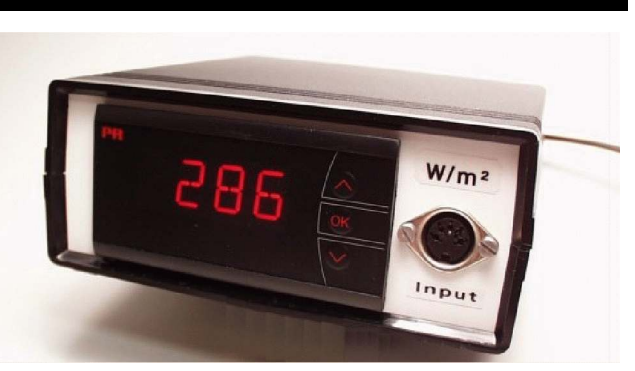

*A continuous display of the solar irradiance directly in watts per square meter can be achieved by using the SolData type 104DM display module shown above.*

1000 mV will yield "6250" on the display, and 160 mV will show "1000".

### **Digital thermometer application**

If the display module is to be used instead as a digital thermometer display, then standard Ktype thermocouple wire can be used. Connect the K-type thermocouple wire as described below:

- 1) Remove the two screws from the bottom of the instrument housing and take off the lid.
- 2) Feed the thermocouple wire for connec tion to the instrument through the hole on the rear panel marked "K-type TC".
- 3) Connect the leads to screw terminal con nections 43 (plus) and 41 (minus).

Program the unit by briefly pressing OK. Then choose TEMP, OK, °C, OK, TC, K, OK, 111.1, OK, 0 20, OK, 0, OK, 50, 0 mA, OK,NO,OK. Here a display interval of from 0 to 50°C has been chosen, but other ranges can of course be selected instead. If the 0-20 mA output add-on option is available, then it is connected to the DIN connector terminals 2 (plus) and 5 (minus). Use the cable provided to make your connection to a datalogger. Zero mA will correspond to 0°C, and 20 mA will correspond to 50°C.

> SolData Instruments www.SolData.dk soldata@soldata.dk

*104DM Display Module.wpd*